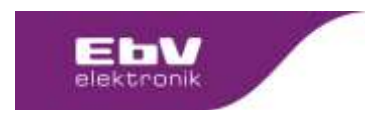

Content: **Release** Client: **EbV**

# Table of contents:

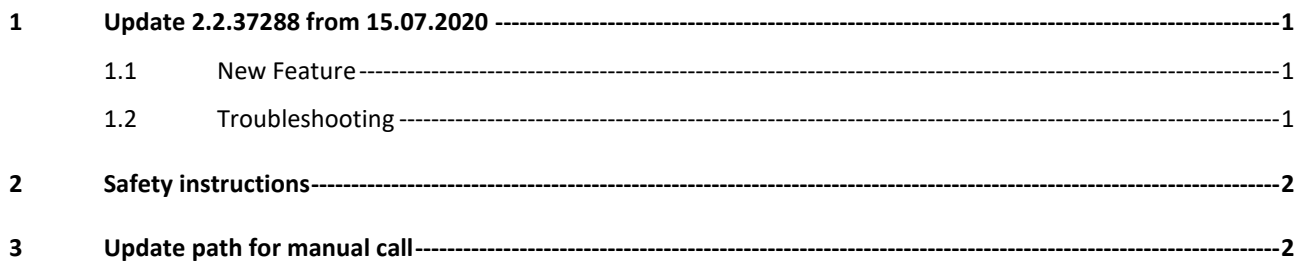

# <span id="page-0-0"></span>**1 Update 2.2.37288 from 15.07.2020**

The update is available for

- heatcon! EC 1321
- heatcon! EC 1351
- **ACHUTNG:** Due to technical reasons, this update must be installed before **01.08.2021 in** order to keep the devices update-capable. All systems still running with a version <2.2.xxxxx after 01.08.2021 will no longer be able to receive updates via the Internet.

### <span id="page-0-1"></span>**1.1 New Feature**

#### **Room cooling manual**

The heatcon! system has been expanded to include the "manual room cooling" function. The function enables room cooling independent of the energy generator. The system is switched from heating to cooling and uses available (external) cooling energy in connection with heatapp! gateway and heatapp! floor. The channels of the heatapp! floor are opened when cooling is activated if the setpoint temperature is exceeded. A heating request existing in the system is blocked.

The detailed description of the function can be found in the heatcon! product documentation at https://ebv-gmbh.eu/downloads/.

# <span id="page-0-2"></span>**1.2 Troubleshooting**

- The screed function has been corrected so that the time periods now run correctly
- Fault messages are now generated during exhaust gas monitoring
- Free heating circuits at the heatcon! EM are now also displayed if not all mixer circuits are used on the heatcon! EC are used.
- The outdoor sensor detection for an OT cascade has been improved
- For a modulating 0-10V energy generator, the possibility is created to parameterise a boiler return sensor. This also allows the "temperature spread" switch-on mode to be selected.
- The function storage follow-up time for a second hot water function via a second heatcon! EC has been implemented.
- Display of cooling symbol corrected for existing heating request.

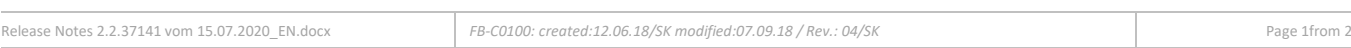

**EbV Elektronikbau- und Vertriebs- GmbH, Heisterner Weg 8-12, 57299 Burbach, Germany**

The distribution and reproduction of this document, and the exploitation and communication of its contents, are prohibited unless expressly authorised. Any infringement shall result in liability for damages All rights reserved in the event of patent, utility model or design registration.

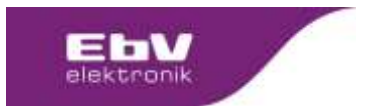

# <span id="page-1-0"></span>**2 Safety instructions**

It is always advisable to make a data backup **before** updating. To do this, select "Settings > System > System management" in the app and create a data backup on a USB memory stick that is plugged into the heatcon! EC.

**Hint:** A data backup can only be made for heatapp! base / base T2B / heatcon! EC. A data backup of the heatapp! gateway is not possible.

After the data backup, carry out the updates. Do **not disconnect the power supply of the units during the update**. Depending on the size of the system and the speed of the Internet connection, the updates can take up to 20 minutes and are only completed when the LED(s) light up dark green again.

# <span id="page-1-1"></span>**3 Update path for manual call**

Settings > System > System Management Settings > Gateway > System Management

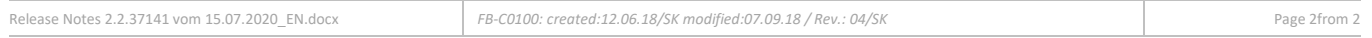

**EbV Elektronikbau- und Vertriebs- GmbH, Heisterner Weg 8-12, 57299 Burbach, Germany**

The distribution and reproduction of this document, and the exploitation and communication of its contents, are prohibited unless expressly authorised. Any infringement shall result in liability for damages All rights reserved in the event of patent, utility model or design registration.